## WEB SWMSYS)

2007 3

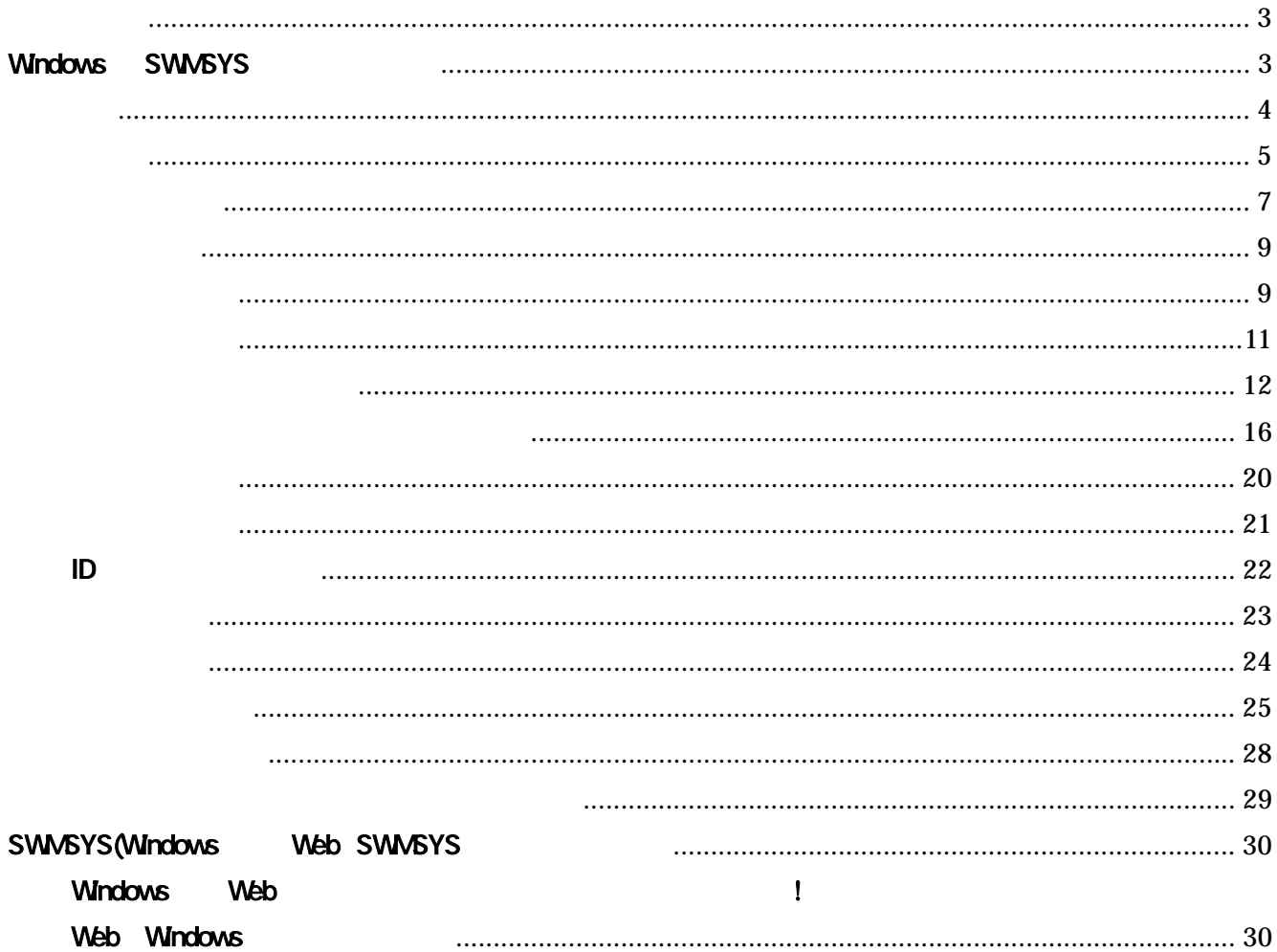

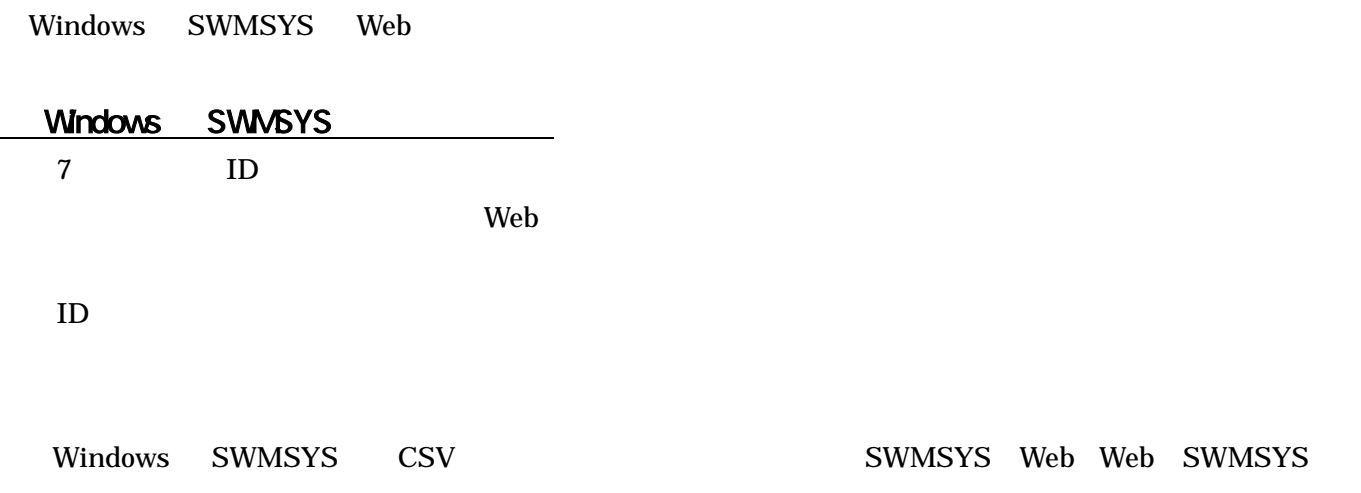

## Microsoft Windows 2000/XP(HOME,Professional) Internet Explorer 6.0

OS S

 $\rm{Cokie}$  Equation  $\rm{Cokie}$  example  $\rm{Cokie}$ 

Cokie WIndows XP Home Edition SP2, Internet Explorer 6.02

Internet Explorer

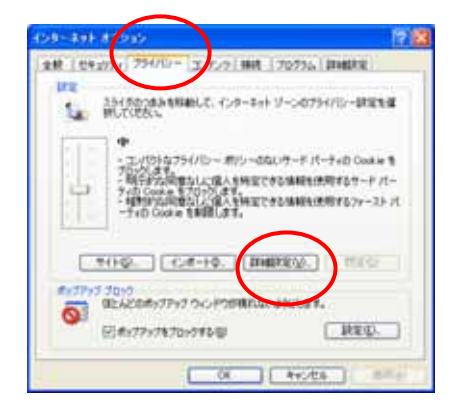

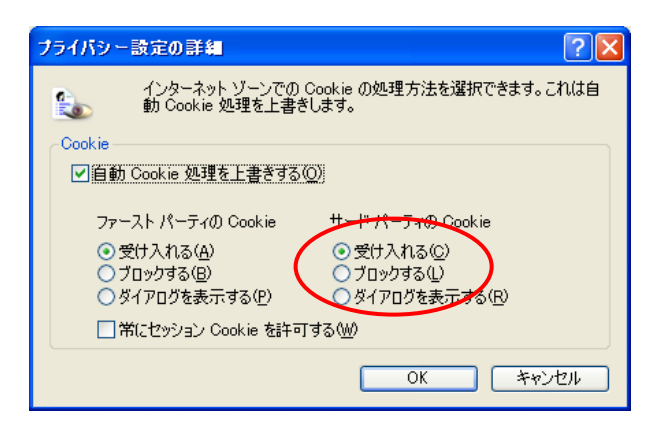

 $Cokie$ 

http://www.japan-swimming.jp/members/LoginMember

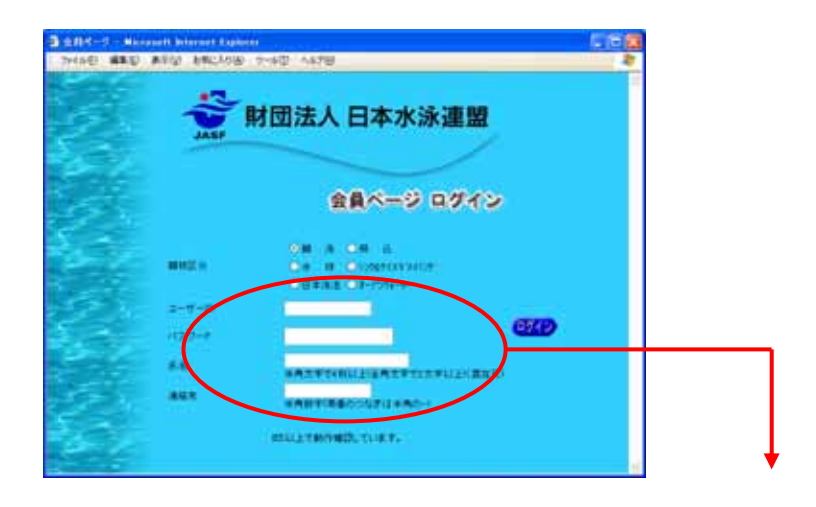

 $ID$ 

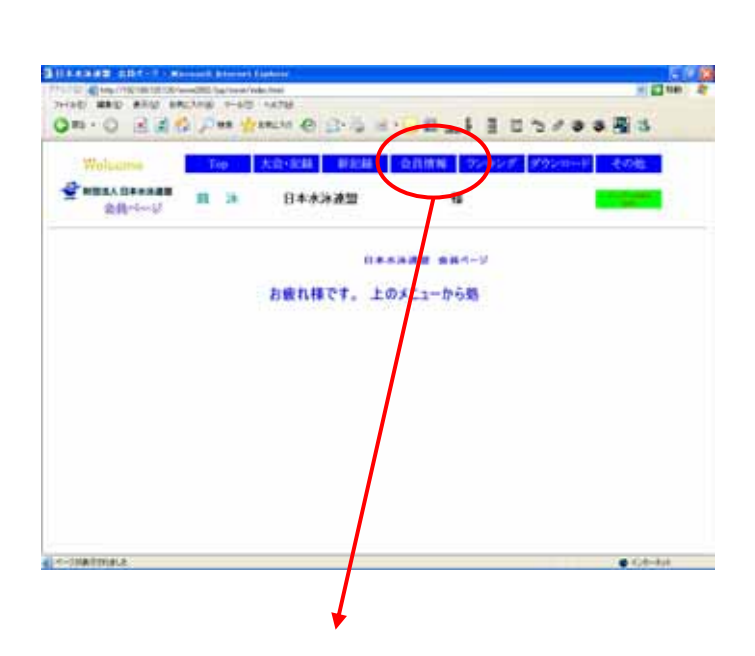

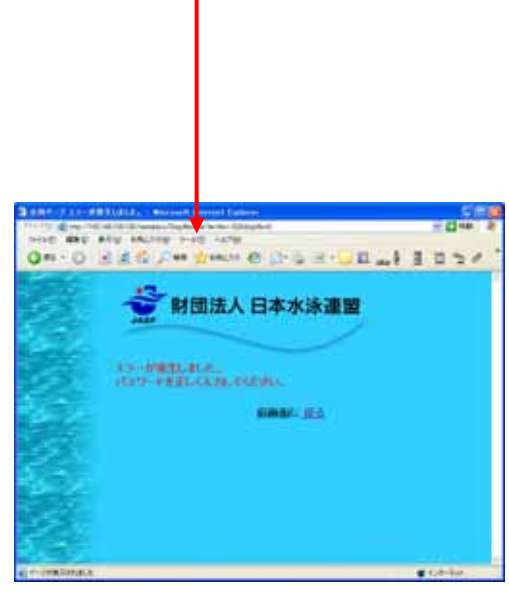

 $ID$ 

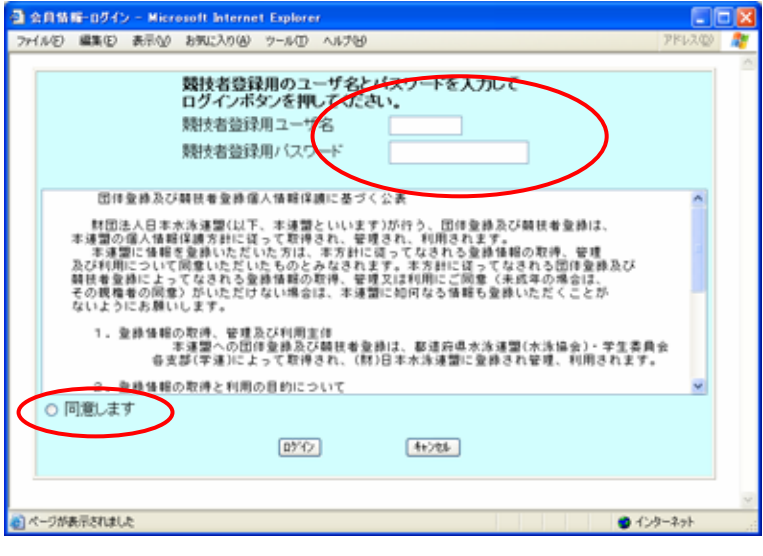

Ī

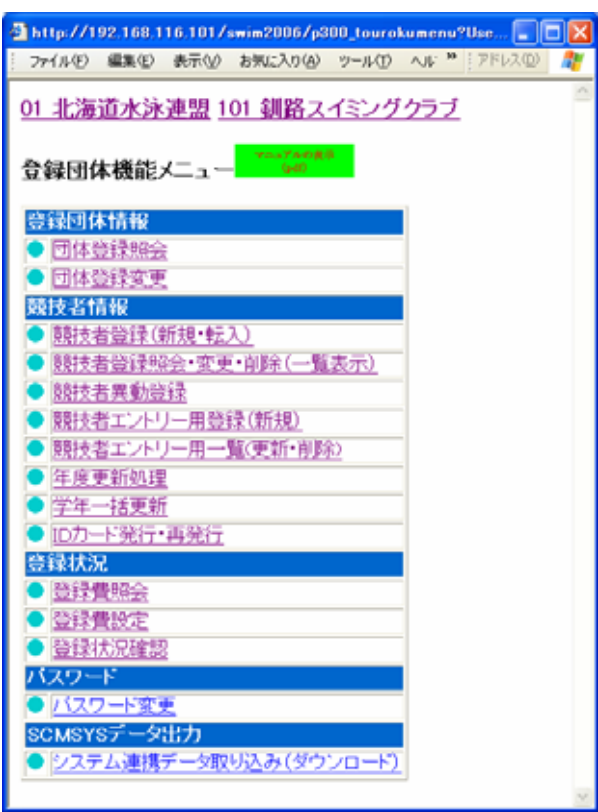

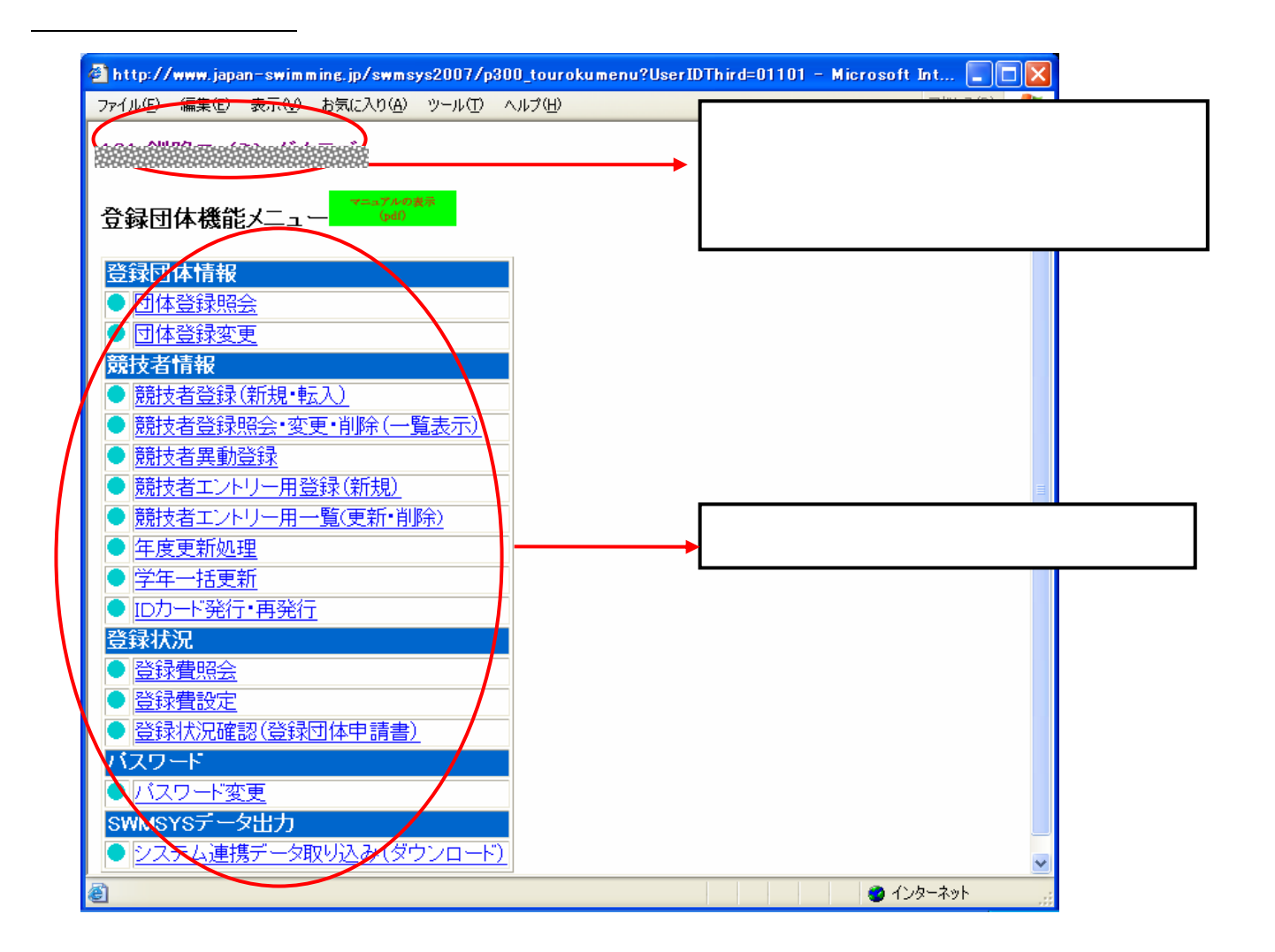

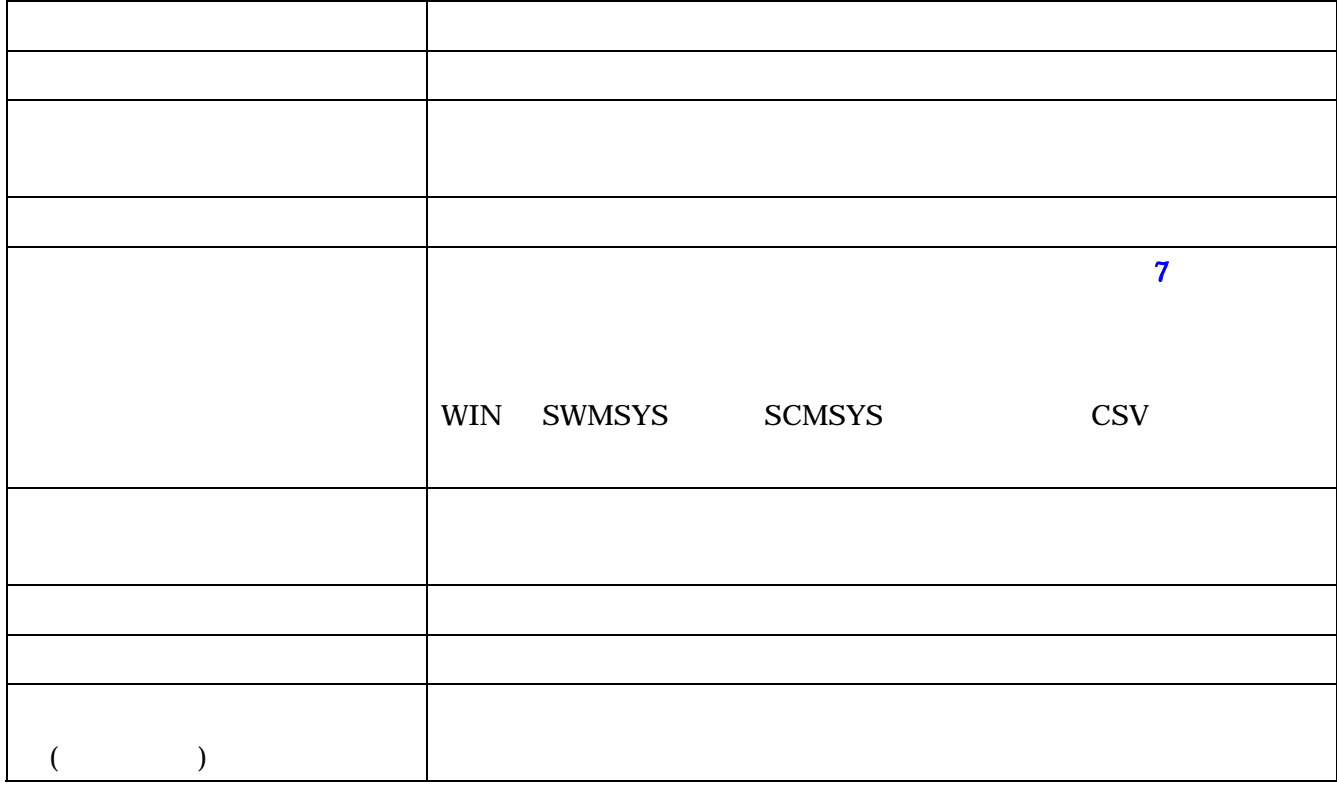

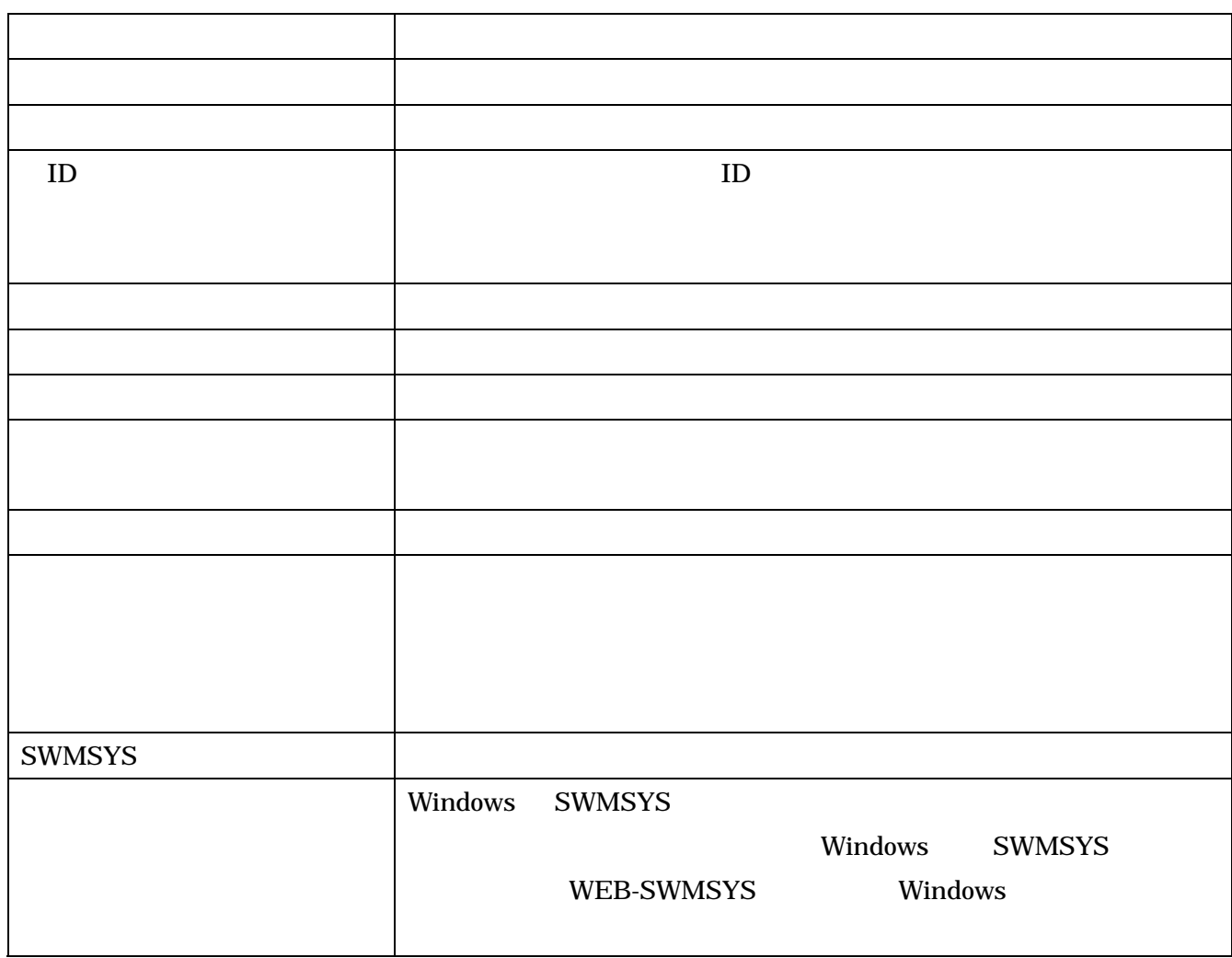

 ${\rm\bf CSV}$ 

**EXCEL** 

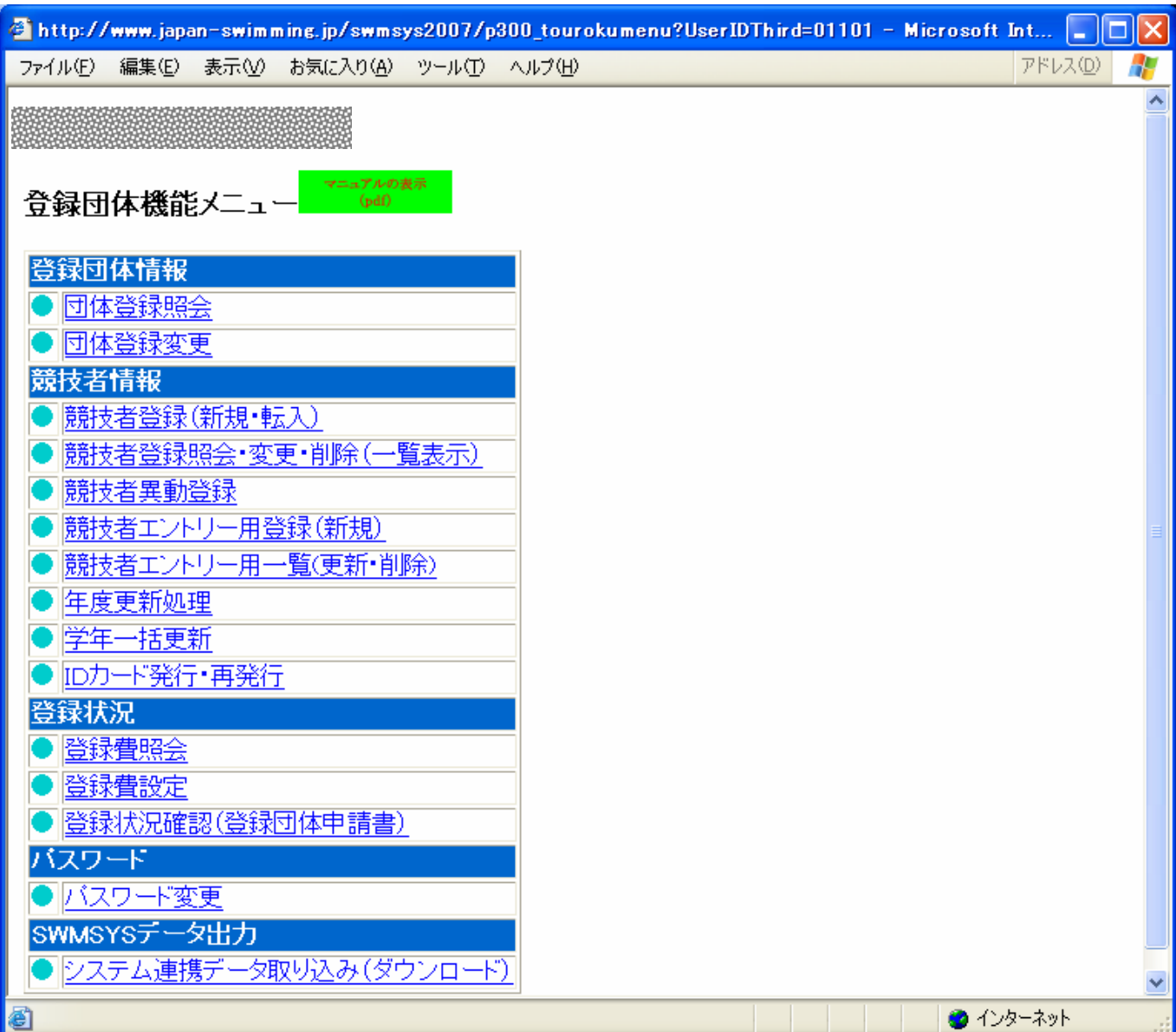

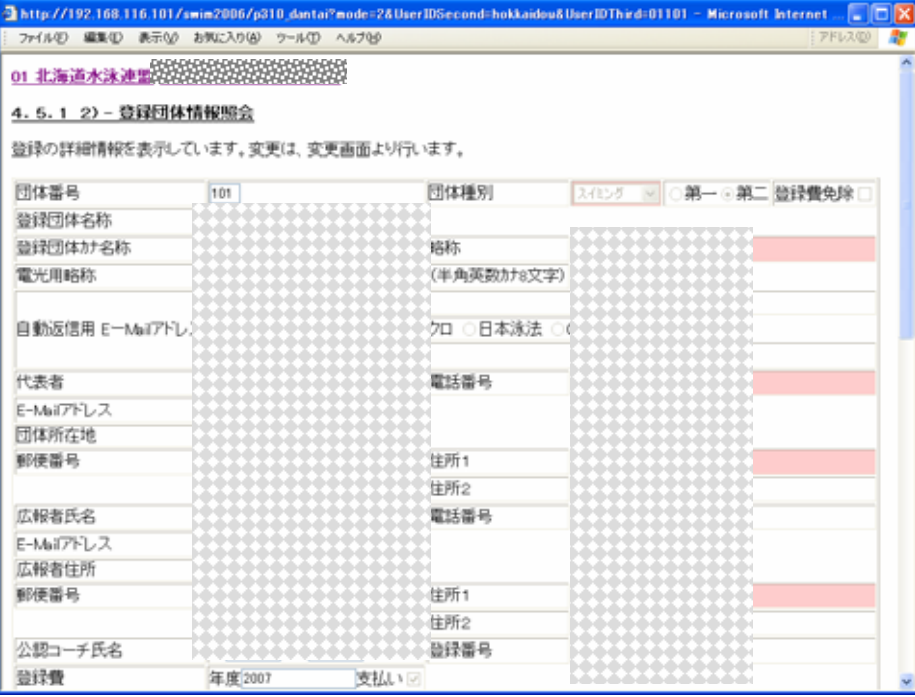

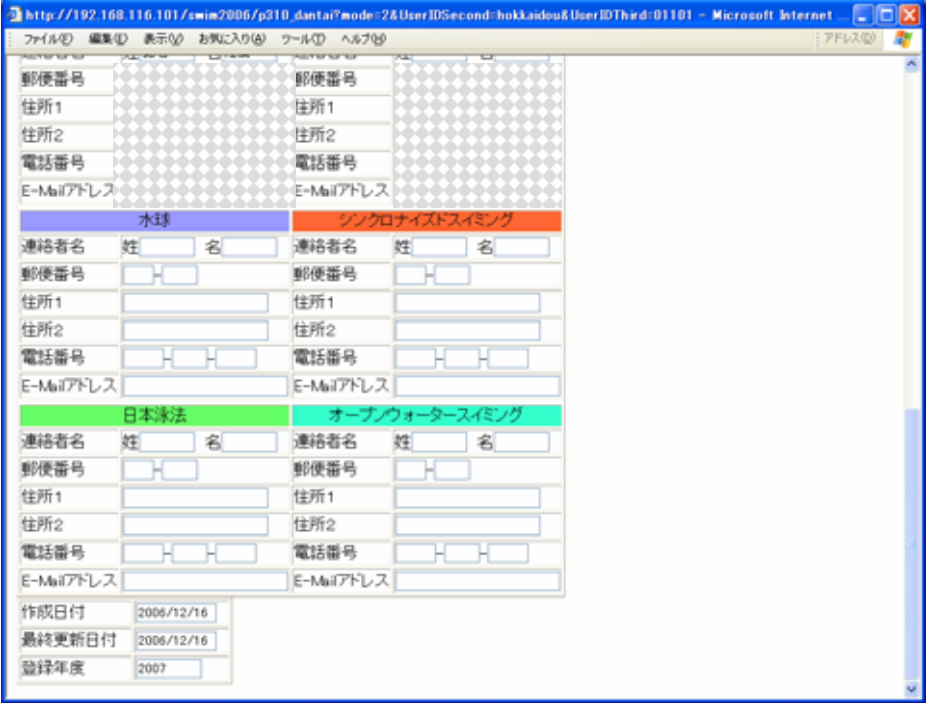

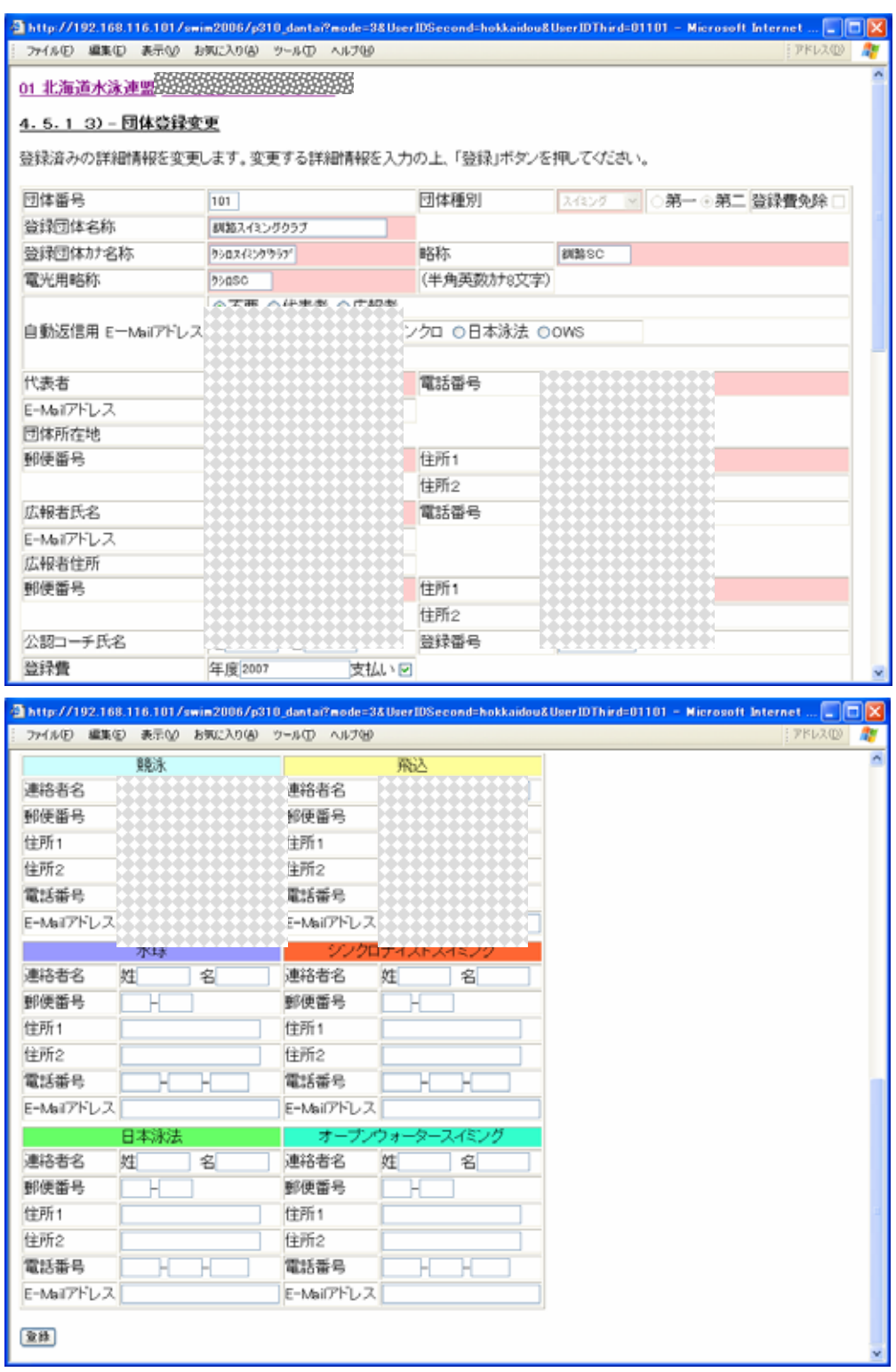

ID

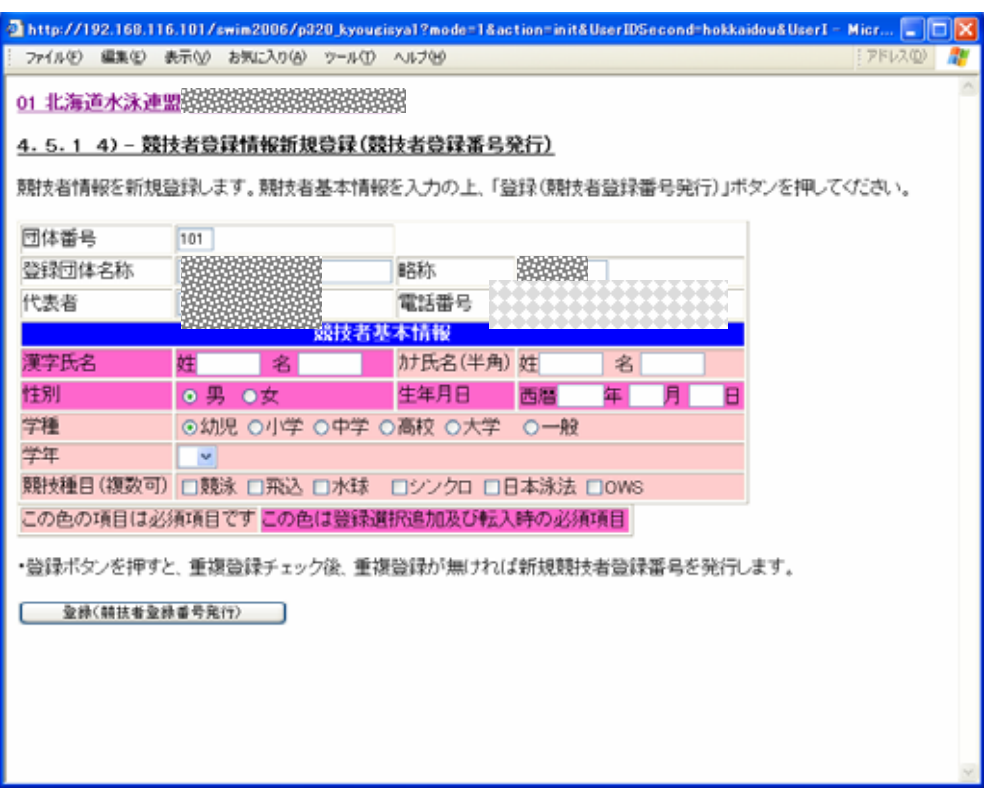

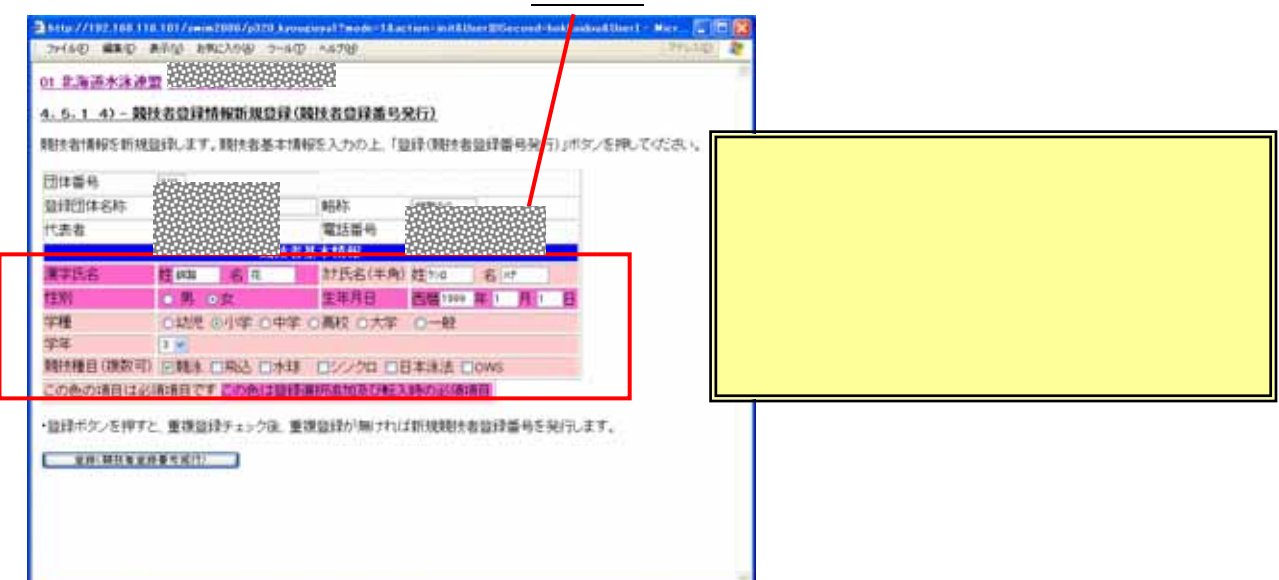

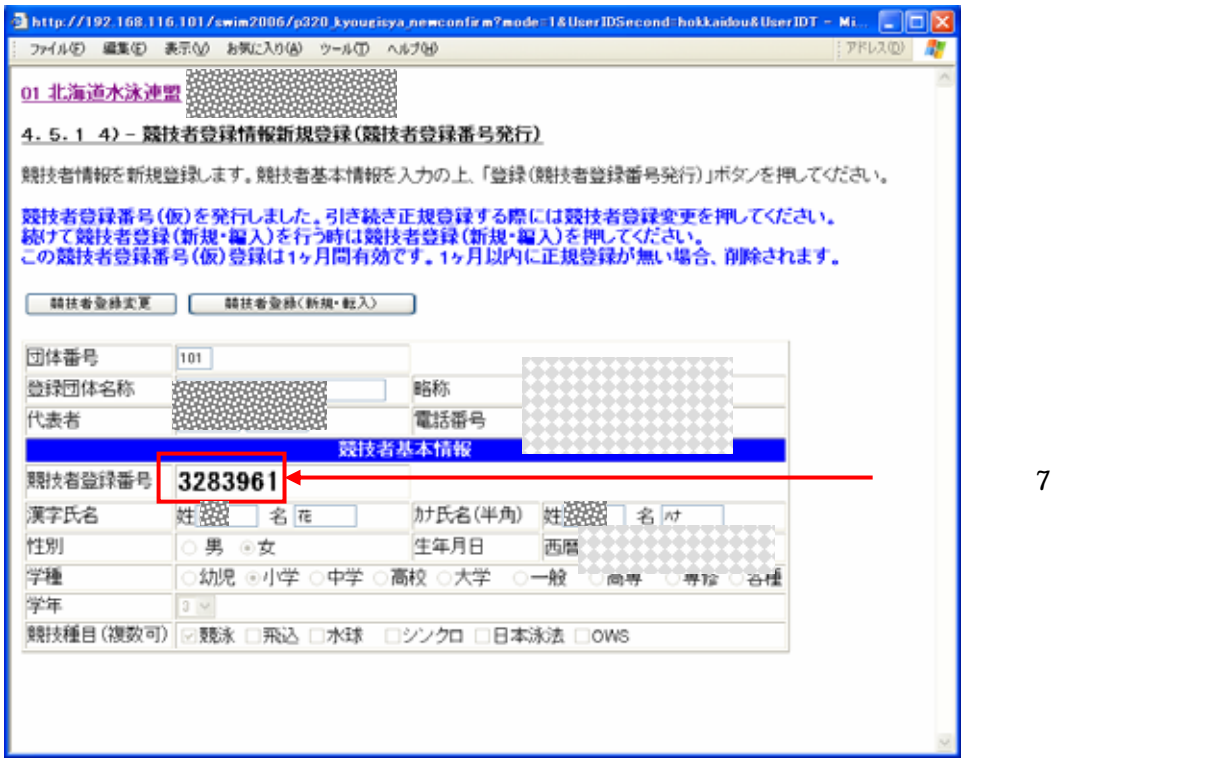

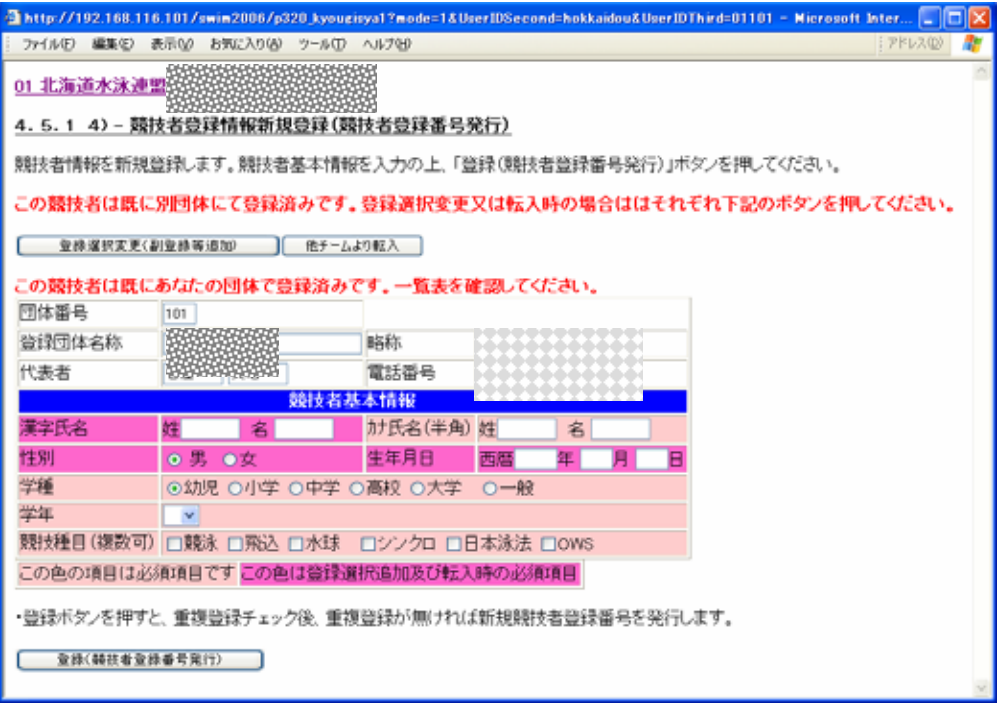

B01 神奈川県水泳場5

4. 5. 1 4) - 競技者登録情報新規登録(競技者登録番号発行)

競技者情報を新規登録します。競技者基本情報を入力の上、「登録(第

① ②

 $\sim$  2

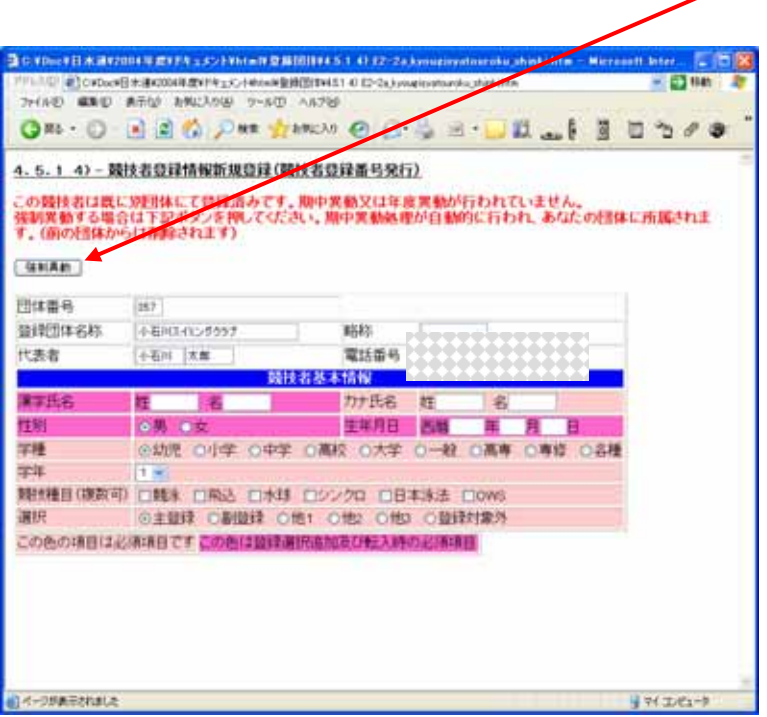

 $\tau$ 

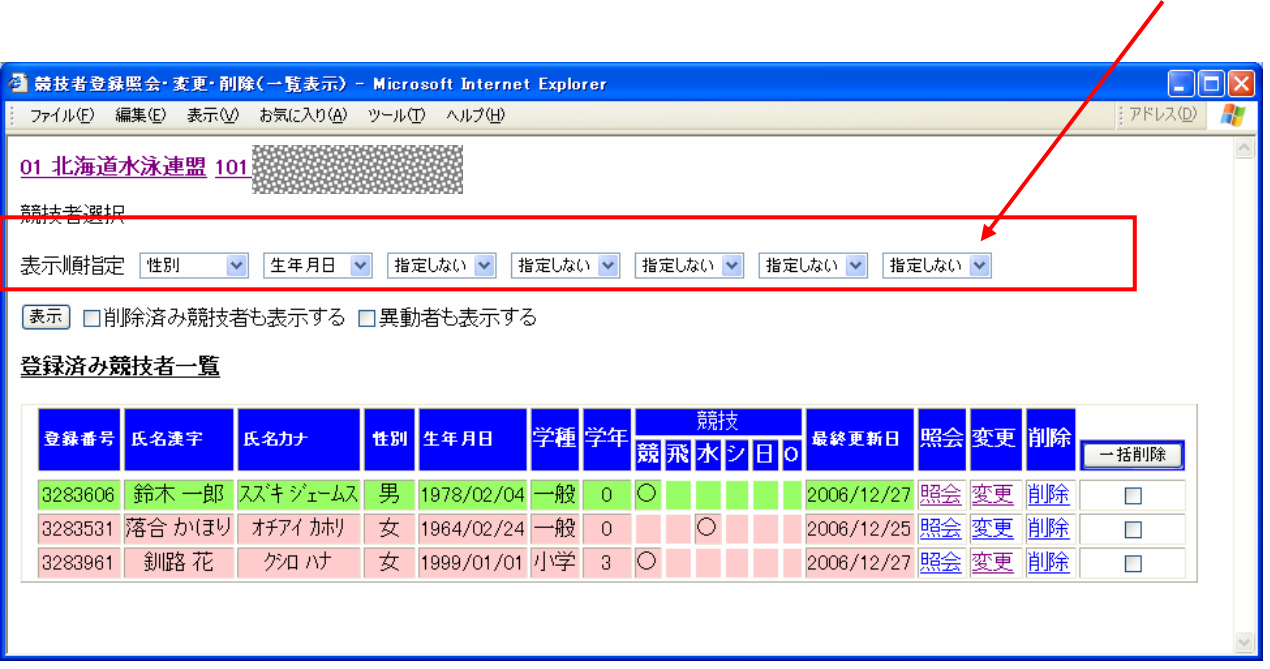

 $ID$ 

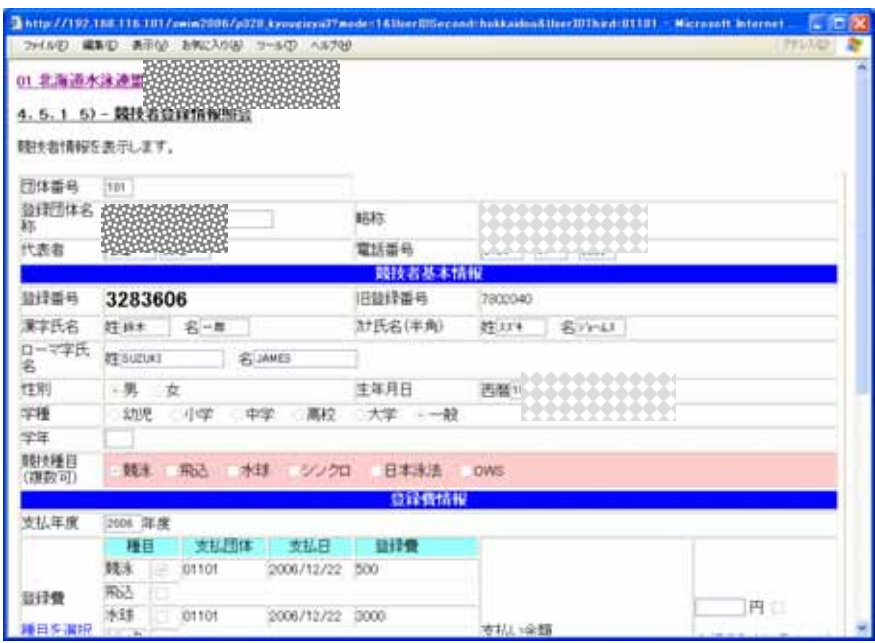

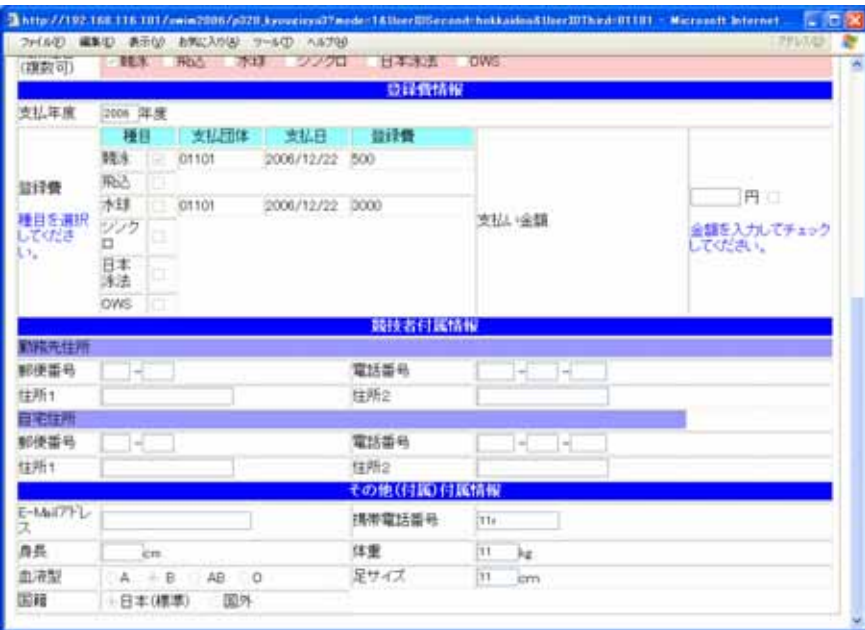

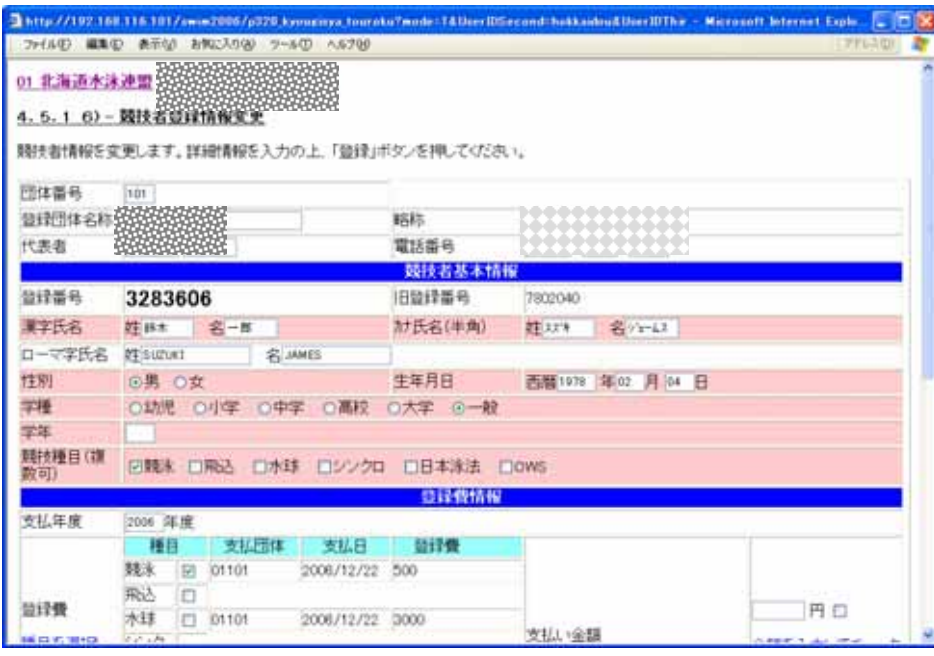

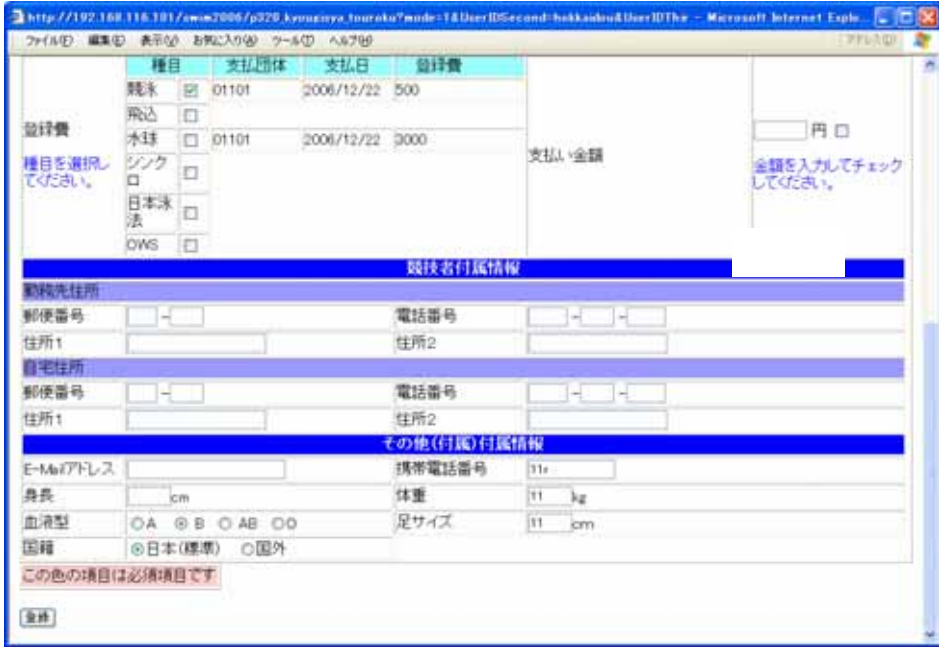

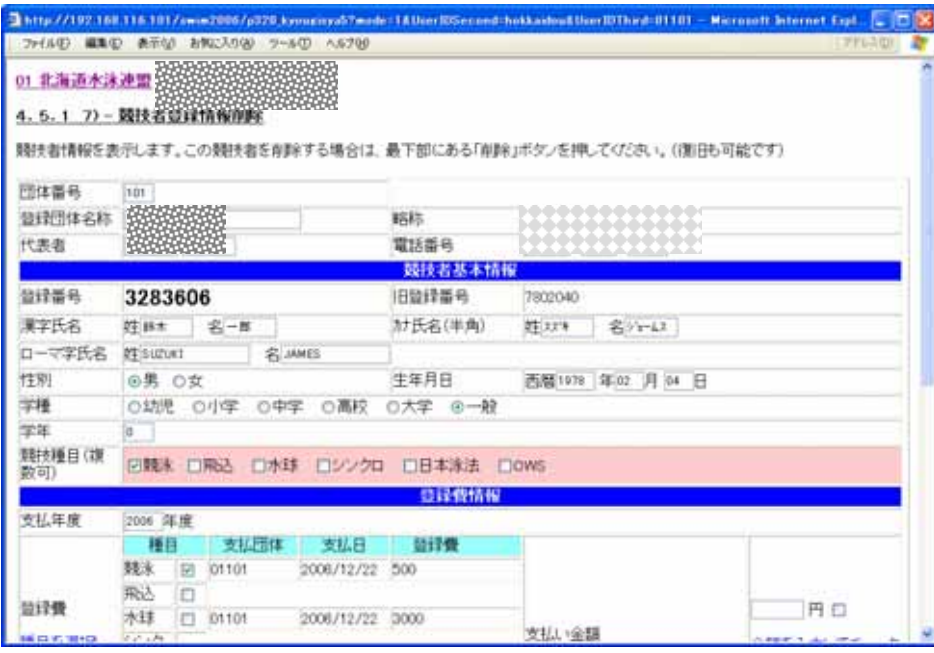

![](_page_18_Picture_7.jpeg)

![](_page_19_Picture_53.jpeg)

 $4 \quad 1$ 

 $4 \quad 1$ 

![](_page_19_Picture_54.jpeg)

![](_page_20_Picture_5.jpeg)

<u>ID</u>

![](_page_21_Picture_65.jpeg)

3 2002 □ 発 □ □

 $3 \quad 2004 \quad \boxed{\quad 01 \quad \quad \boxed{\quad}}$ 

 $\Box$ 

 $\Box$  0

 $\Box$ 

m.

![](_page_21_Picture_66.jpeg)

![](_page_21_Figure_3.jpeg)

![](_page_22_Picture_5.jpeg)

![](_page_23_Picture_5.jpeg)

![](_page_24_Picture_14.jpeg)

 $\text{CSV}$ 

![](_page_25_Picture_31.jpeg)

CSV CSV CSV しゃくりょうかんしゃ

![](_page_25_Picture_32.jpeg)

CSV CSV CSV しゃくりょうかんしゃ

![](_page_26_Picture_5.jpeg)

![](_page_27_Picture_13.jpeg)

![](_page_28_Picture_47.jpeg)

![](_page_29_Picture_64.jpeg)

○システムの理由→システムの取締法<br>の理由

![](_page_29_Picture_65.jpeg)